## Visualizing CNNs

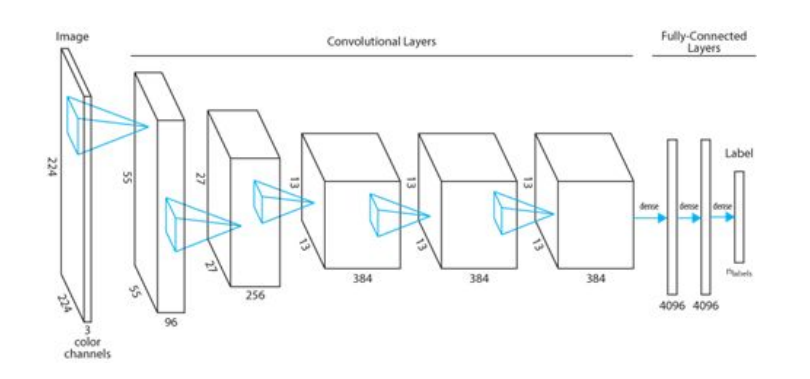

**Model**: Attach deconv net on each layer To visualize a CNN filter on a layer

- Pick top 9 activations for the filter
- For each pick:
	- Set all other activations on the layer to zero
	- Project back to input space using deconv net
	- Identify the area of interest in the input space
		- Gray-ish images
	- Identify the corresponding patch in training data
		- RGB images

Ref:

● https://arxiv.org/abs/1311.2901

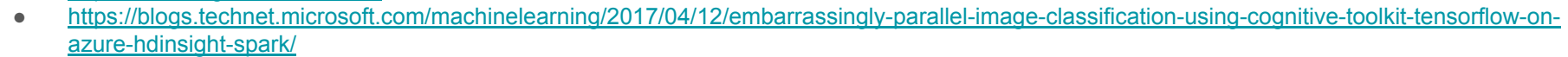

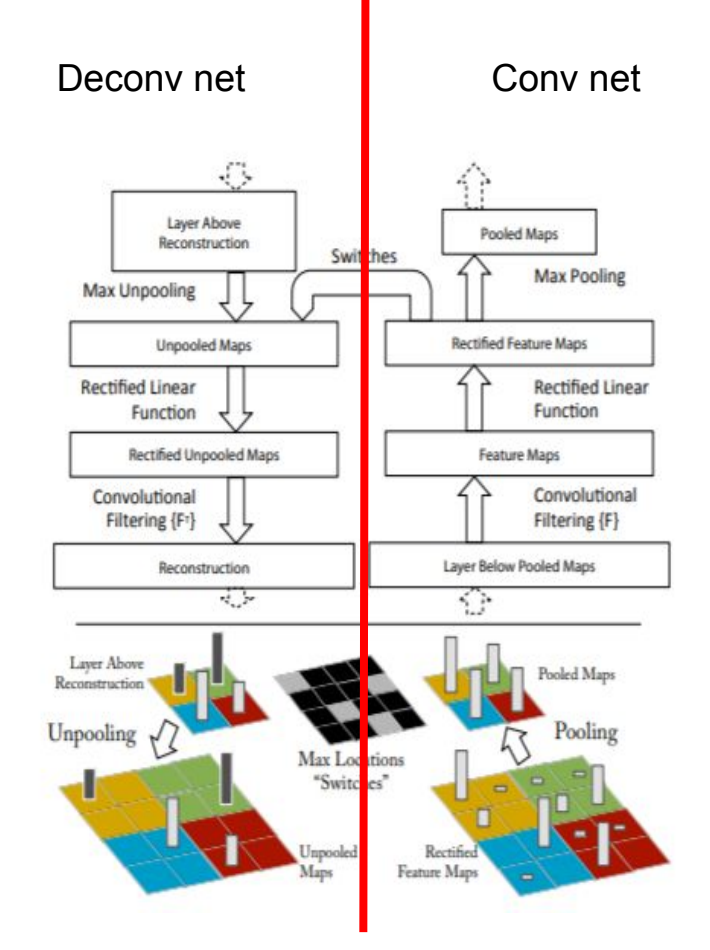